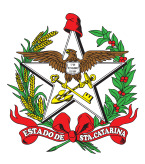

### PROCEDIMENTO ADMINISTRATIVO PADRÃO Nº 94 Florianópolis, 9 de março de 2023.

## **ALTERAÇÃO OU PROPOSTA DE NOVO PROCEDIMENTO ADMINISTRATIVO PADRÃO**

### **1 OBJETIVO E INFORMAÇÕES**

a) Este procedimento tem como objetivo fixar o fluxo para a proposição de novo procedimento administrativo padrão (PAP) no CBMSC, bem como os fluxos para a alteração de procedimento administrativo padrão já publicado.

b) Execução: EMG.

c) Versão: sexta (V6).

### **2 FUNDAMENTAÇÃO LEGAL**

Resolução nº 52, de 22 de abril de 2022. Regulamenta o Processo Administrativo Padrão (PAP).

### **3 ENTRADA**

Necessidade de padronização de procedimento administrativo ou alteração de procedimento já estabelecido.

#### **4 DETALHAMENTO DE ATIVIDADE**

#### **4.1 Órgãos direção, apoio e execução do CBMSC:**

4.1.1 O militar do setor, antes de propor novo PAP ou alteração de PAP, deve realizar pesquisa na [Biblioteca](https://documentoscbmsc.cbm.sc.gov.br/relatorio_documentos) do EMG e verificar se há ou não procedimento similar já publicado.

4.1.2 Se não houver PAP ou se houver, mas necessitar de adequações para proposta de PAP, o militar deve:

a) Enviar nota eletrônica para o comandante imediato, sendo que o assunto do e-mail deve referenciar o assunto do PAP que se deseja propor.

b) A formatação do documento deve estar de acordo com o modelo anexo ao Manual de [Redação](https://drive.google.com/drive/u/0/folders/1yJGl2FzBg-mbpEGeutdvwy0Q7HX_OITM) e [documentos](https://drive.google.com/drive/u/0/folders/1yJGl2FzBg-mbpEGeutdvwy0Q7HX_OITM) do CBMSC (sempre quando iniciar novo processo verificar se o modelo não foi atualizado, posto que encontra-se em processo de melhoria constante);

c) O documento deve ser gerado online e compartilhado por link possibilitando a inserção de comentários e sugestões; e

d) No caso de alteração de PAP, devem ser informadas no e-mail as inconsistências encontradas no PAP já publicado e deve ser detalhada a proposta de alteração, elencando as melhorias para o processo.

#### **4.2 Chefe do setor solicitante:**

4.2.1 O chefe do setor solicitante deve analisar a proposta, e caso seja pertinente, encaminhar a proposta de PAP, via canais de comando, para consulta interna a toda rede CBMSC com prazo mínimo de 15 dias:

a) A proposta de PAP deve ser enviada por nota eletrônica contendo o link para inserção dos comentários, pelos Comandantes de Batalhão, Diretores ou Chefes dos órgãos de direção geral, ou por delegação, para o e-mail ["cbmsc@cbm.sc.gov.br"](mailto:cbmsc@cbm.sc.gov.br); e

b) Após consulta e finalização do processo o chefe do setor proponente deve encaminhar o PAP para o e-mail "emgsec@cbm.sc.gov.br", com o link de acesso ao documento e os devidos despachos de aprovação.

c) A nota eletrônica pode ser enviada pelo setor responsável por meio de delegação do comandante.

#### **4.3 Secretário do EMG**

Deve verificar a qual seção do EMG o tema do PAP proposto se refere e encaminhar ao Chefe de Seção, gerindo o processo até a sua publicação ou arquivamento.

#### **4.4 Chefes das Seções do EMG:**

a) Caso julgue procedente a proposta, deve encaminhar a nota eletrônica para o respectivo Oficial adjunto da Seção "bmXajd@cbm.sc.gov.br", determinando a análise da formatação e publicação do PAP proposto.

b) Caso julgue que o PAP não deva ser publicado ou que deva passar por alterações já no início do processo, responder à secretaria do EMG com as devidas considerações.

c) Caso julgue que o PAP deva passar pela apreciação de outra seção, incluir tarefa no sgpe.

#### **4.5 Adjuntos das Seções do EMG:**

4.5.1 Publicação de alteração ou de novo PAP:

a) Analisar o PAP e seu fluxograma.

b) Formatar conforme o Manual de Redação e [Documentos.](https://drive.google.com/drive/u/0/folders/1i3sIw8zXaAxv7gFdw5Qva636ROGgGoR0)

c) Verificar se com a publicação do PAP não haverá necessidade de revogação de outros documentos.

d) O SGPe deve ser criado com o assunto "Atividade Operacional" e a classe "Procedimento Administrativo Padrão sobre a Regulação das Atividades Operacionais".

1. Quando se tratar de PAP que ainda esteja no processo CBMSC 10057/2020, este deve ser desentranhado do processo e no histórico deve constar qual o número do novo processo, caso não possua acesso solicitar à secretaria que seja feito.

2. Para PAP com processo específico já criado, o processo pode ser reaberto e o PAP atualizado naquele mesmo processo.

e) O PAP deve ser inserido no SGPe com o nome do arquivo, deve conter a numeração e o assunto do PAP em cada SGPe, conforme o modelo padrão de numeração de documentos;

f) Enviar o PAP para aprovação do Chefe do EMG (por tarefa ou outro meio que este estabelecer). 1. Caso seja aprovado pelo Chefe do EMG, solicitar a assinatura do mesmo e mandar o documento editável para a secretaria (preferencialmente por link).

2. Caso não seja aprovado ou aprovado com ressalvas pelo Chefe do EMG , deve providenciar resposta cientificando o solicitante em caso de reprovação ou tramitar o processo solicitando as alterações conforme ressalvas.(\*) Obs.: Não há necessidade de realizar a tramitação do processo para o Chefe do EMG, somente solicitar assinatura.

(\*\*) Obs.: Caso a assinatura do PAP seja de competência do CmtG ou do ScmtG, deve ser criada uma tarefa para o Chefe do EMG solicitar a assinatura destes.

g) Após assinado, encaminhar o processo para secretaria proceder com a publicação.

#### **4.6 Secretário do EMG**

a) Após assinatura do Chefe do EMG, enviar o link do documento editável via tarefa no SGPe, para a devida publicação em BCBM;

1. Criar uma tarefa no processo SGPe solicitando que a Ajudância Geral (CBMSC/PROTO) publique o PAP em BCBM. Solicitar ainda, para que informe a numeração e data da publicação do BCBM em questão:

Exemplo de descrição:

À Ajudância Geral:

Favor publicar o PAP em BCBM. Informar o número do BCBM e a data de publicação.

Segue o link do documento editável: https://docs.google.com/document/

Respeitosamente, Cap BM NOME COMPLETO

2. Criar uma tarefa no processo do SGPe solicitando que o auxiliar da Secretaria materialize o PAP assinado e insira na Biblioteca do EMG, após publicação em BCBM:

(\*) Obs.: Caso o PAP possua algum documento em anexo, o qual precise ser disponibilizado em formato editável para servir como modelo para os usuários, incluir o link no arquivo PDF para que seja acessado diretamente.

(\*\*) Obs.: Caso o PAP preveja algum documento que precise ser revogado na biblioteca do EMG, destacar isto na tarefa criada.

b) Após a publicação na biblioteca criar tarefa para EMG/SEC informando o link para que seja feita a nota eletrônica para a rede CBMSC.

c) Atualizar o controle de PAP no [drive](https://docs.google.com/spreadsheets/d/1Pa-mzqYmpxTO1rFK836RnAsa2tv28-lXXWqKxn53wHk/edit#gid=1000268621) do EMG.

d) Providenciar modelo de nota eletrônica para dar publicidade da alteração ou de novo PAP:

1. A nota eletrônica deve conter a relação numérica e nominal do PAP que está sendo encaminhado para divulgação, referenciar o SGPe que contém o PAP, contendo o link do documento assinado inserido na Biblioteca do EMG.

#### **4.7 Auxiliar da Secretaria**

4.7.1 Para a inclusão na Biblioteca do EMG, deve acessar diariamente o SGPe e verificar notificação de tarefa solicitando a inclusão de PAP e seus anexos na Biblioteca do EMG:

a) Para inserção na Biblioteca do EMG é necessária a informação da data de publicação do PAP em BCBM.

b) o PAP aprovado e assinado no SGPe deve ser materializado para inserção em formato PDF na Biblioteca do EMG;

c) Os anexos de PAP, além de estarem presentes no documento em PDF assinado, são inseridos em formato editável para possibilitar a consulta e utilização como modelo; e

d) Na Biblioteca do EMG, o responsável pela inserção busca o "Tipo" de documento "Procedimento Administrativo Padrão (PAP)" para os PAP e Sub Tipo "Anexo", para os Anexos; e) Os arquivos são nomeados seguindo os exemplos:

1. PAP: "PAP Nr 01-20-CmdoG";

2. Anexo PAP: "Anexo PAP Nr 01-22-CmdoG".

f) No campo "Assunto" deve ser copiado e colado todo o conteúdo do PAP.

g) O *link* do arquivo inserido na Biblioteca do EMG deverá ser utilizado para responder e finalizar a tarefa no SGPe.

h) Os arquivos assinados e em PDF deverão ser inseridos no drive do EMG para consulta.

#### **4.8 Chefe do EMG**

a) Após a finalização do PAP, deve assinar a proposta de novo PAP ou de alteração aprovada, no SGPe;

b) Delegar à secretaria o encaminhamento da nota eletrônica para a rede do CBMSC, dando conhecimento da alteração ou do novo PAP (caso preferir encaminhar diretamente); e

c) Caso a assinatura do PAP seja de competência do ScmtG ou CmtG, deve solicitar esta assinatura na peça do PAP, seguindo os mesmos trâmites após a coleta de assinatura.

#### **4.9 CMTG ou SCMTG**

Providenciar a assinatura da peça, quando solicitado através de tarefa no SGPe.

#### **4.10 Ajudância-Geral:**

a) Providenciar a publicação em BCBM dos procedimentos administrativos padrão que são enviados em formato editável, após aprovação do CmtG, ScmtG ou ChEMG:

b) Após publicação, finalizar a tarefa criada no SGPe pela Secretaria, informando a numeração do BCBM e data de publicação do PAP.

#### **5 SAÍDAS**

a) Publicação do PAP novo e/ou alterado em BCBM;

b) Inserção do novo PAP e /ou alterado e anexos na Biblioteca do EMG; e

c) Envio de nota eletrônica à rede do CBMSC dando publicidade ao PAP novo ou alterado.

#### **6 ANEXOS**

a) ANEXO A: [Modelo](https://drive.google.com/drive/u/0/folders/1yJGl2FzBg-mbpEGeutdvwy0Q7HX_OITM) de PAP;

b) ANEXO B: [Fluxograma](https://drive.google.com/drive/u/2/folders/18-hHGX0eFIPbD_CsL6LckV36qOvardjZ) proposta de novo PAP; e

c) ANEXO C: [Fluxograma](https://drive.google.com/drive/u/2/folders/18-hHGX0eFIPbD_CsL6LckV36qOvardjZ) proposta alteração de PAP.

# **7 PUBLICAÇÃO**

- a) SGPe: CBMSC 0016043/2021
- b) Publicar este PAP no Boletim do Corpo de Bombeiros Militar.
- c) Revogar a quinta versão.

Florianópolis, 9 de março de 2023.

### **Coronel BM FABIANO BASTOS DAS NEVES**

Chefe do Estado-Maior Geral do CBMSC (assinado digitalmente)

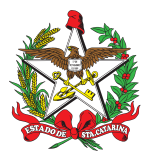

ESTADO DE SANTA CATARINA CORPO DE BOMBEIROS MILITAR DE SANTA CATARINA ESTADO-MAIOR GERAL (Florianópolis)

PROCEDIMENTO ADMINISTRATIVO PADRÃO Nº xx<br>Florianópolis, x de março de 2023.

# **TÍTULO PROCEDIMENTO ADMINISTRATIVO PADRÃO**

# **1 OBJETIVO E INFORMAÇÕES**

a) Espaço destinado a descrever o objeto a ser regulado pelo PAP. Exemplo: "Este processo tem como objetivo publicar os atos administrativos de interesse público no Boletim Oficial Eletrônico do Corpo de Bombeiros Militar de Santa Catarina – BOECBMSC."

b) Execução: setor responsável. (Ex.: BM1/EMG)

c) Versão: segunda (V2).

## **2 FUNDAMENTAÇÃO LEGAL**

Espaço destinado a descrever quais dispositivos de lei e/ou regulamento que embasam o presente PAP.

Sempre que necessário identificar o dispositivo específico. Ex.: Constituição da República Federativa do Brasil de 1988, Art. 37, inciso XXII, § 1o.

### **3 ENTRADA**

Deve ser inserida a informação que origina o processo administrativo o qual será tratado no PAP.

#### **4 DETALHAMENTO DE ATIVIDADE**

**4.1 Subtítulo**

4.1.1 Subtítulo.

4.1.1.1 Subtítulo.

a) Item.

#### **4.2 Subtítulo**

4.2.1 Subtítulo.

4.2.1.1 Subtítulo.

a) item; e b) item.

#### **4.3 Subtítulo**

4.3.1 Subtítulo.

4.3.1.1 Subtítulo.

a) item; b) item; e c) item: 1. texto texto texto; e 2. texto texto texto: A) texto texto texto; B) texto texto texto; e C) texto texto texto.

**5 SAÍDAS** [Devem ser inseridas as informações que dão publicidade, e posteriormente, as que encerram o PAP. Exemplo:]

a) Publicação do PAP novo e/ou alterado em BCBM;

b) Inserção do novo PAP e /ou alterado e anexos na Biblioteca do EMG; e

c) Envio de nota eletrônica à rede do CBMSC dando publicidade ao PAP novo ou alterado.

### **6 ANEXOS**

a) ANEXO A: (texto texto texto); b) ANEXO B: (texto texto texto); e c) ANEXO C: (texto texto texto).

### **7 PUBLICAÇÃO**

a) SGPe: CBMSC 00000/2023

b) Publicar este PAP no Boletim do Corpo de Bombeiros Militar.

c) Revogar a primeira versão.

Florianópolis, dia mês ano.

### **Coronel BM NOME COMPLETO**

Chefe do Estado-Maior Geral do CBMSC (assinado digitalmente)

### **ANEXO B**

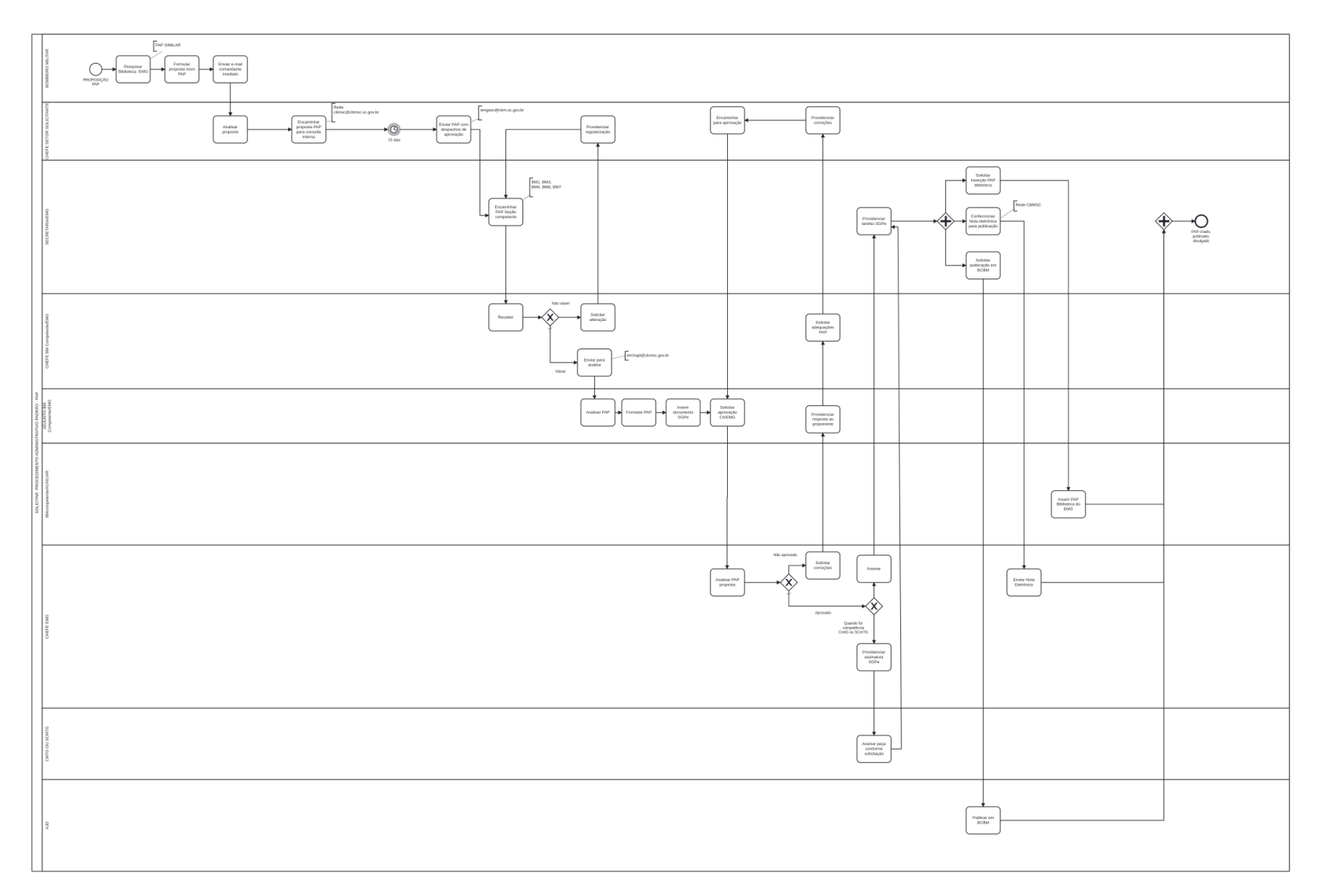

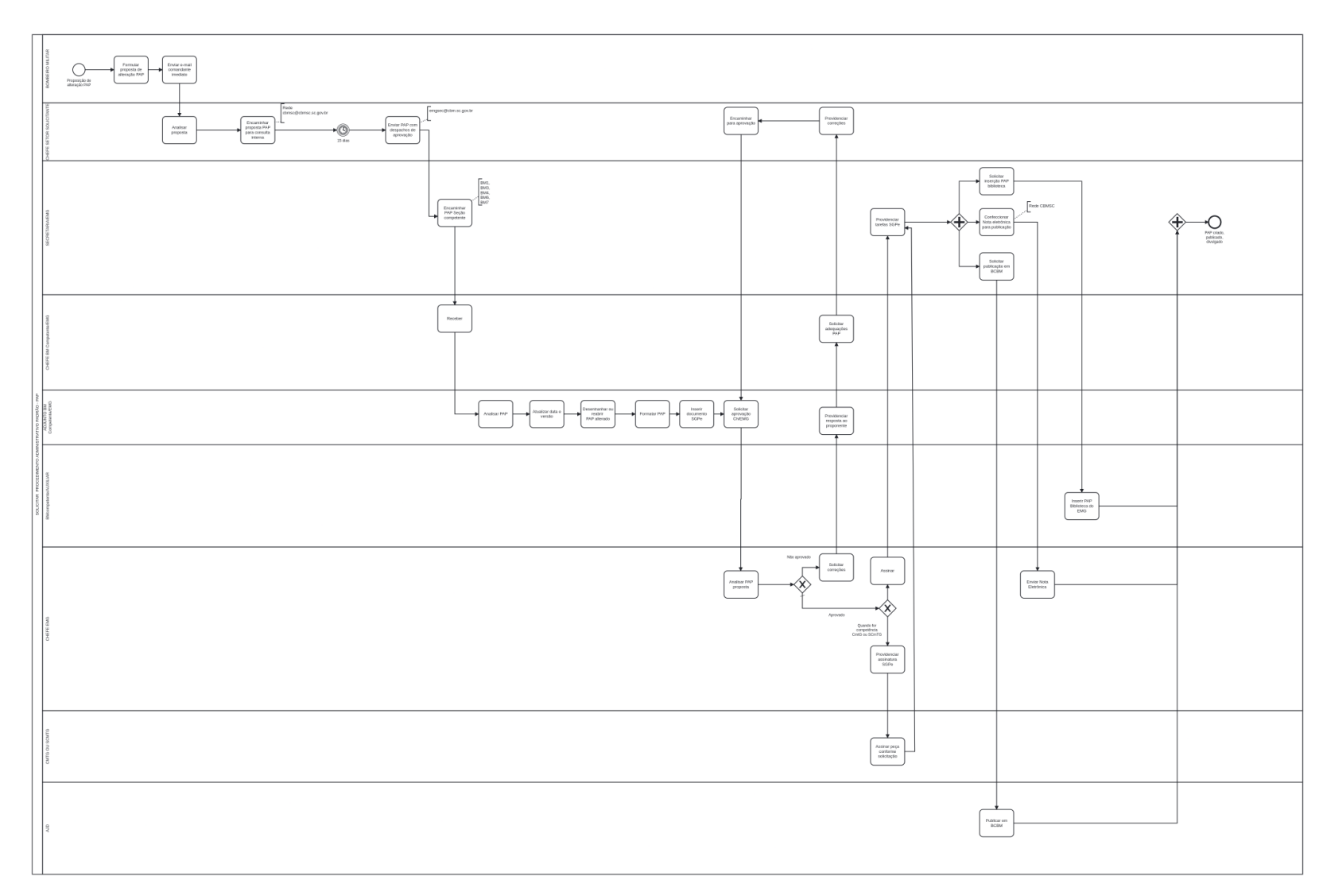

**ANEXO C**

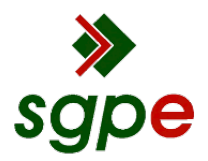

**Assinaturas do documento**

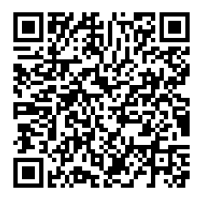

# Código para verificação: **3ZSE6X72**

Este documento foi assinado digitalmente pelos seguintes signatários nas datas indicadas:

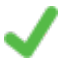

**FABIANO BASTOS DAS NEVES** (CPF: 908.XXX.739-XX) em 09/03/2023 às 19:54:29 Emitido por: "SGP-e", emitido em 19/02/2019 - 17:48:50 e válido até 19/02/2119 - 17:48:50. (Assinatura do sistema)

Para verificar a autenticidade desta cópia, acesse o link https://portal.sgpe.sea.sc.gov.br/portal-externo/conferenciadocumento/Q0JNU0NfOTk5Ml8wMDAxNjA0M18xNjA3OF8yMDIxXzNaU0U2WDcy ou o site https://portal.sgpe.sea.sc.gov.br/portal-externo e informe o processo **CBMSC 00016043/2021** e o código **3ZSE6X72** ou aponte a câmera para o QR Code presente nesta página para realizar a conferência.